## **SOLUTIONS MANUAL**

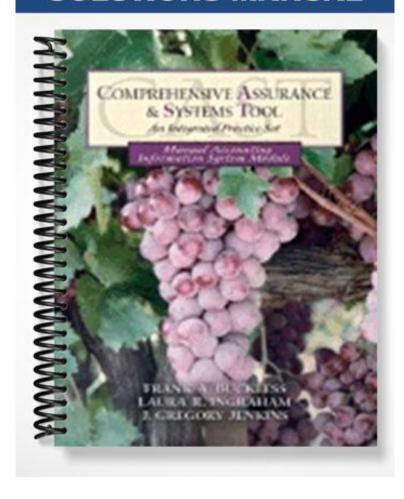

CAST: The Manual AIS

## INSTRUCTIONAL NOTES AND SOLUTIONS GUIDE

# THE MANUAL ACCOUNTING INFORMATION SYSTEM:

## The Winery at Chateau Americana

#### INSTRUCTIONAL OBJECTIVES

- Recognize and prepare common business documents
- Recognize and understand common control activities designed to capture, summarize, and report business activities
- Explain the objectives of maintaining an audit trail
- Recognize deficiencies in the design of common business documents
- Prepare journal entries, journals, and ledgers
- Understand the relationships among various documents, journals, and ledgers in the accounting cycle

#### **CLASSROOM USE**

The *CAST* Manual AIS Module is designed to be used as an instructional aid in an introductory financial accounting course, an intermediate accounting course, an accounting information systems course, or an auditing course. It is our suggestion, that if used in an introductory financial accounting course, it is used towards the end of the course, after the students have learned the basics of transaction processing.

In whatever course it is utilized, however, the Manual AIS Module can help students understand how the accounting process actually takes place by giving them the opportunity to work with authenticate source documents and then to work through the entire accounting cycle.

The Manual AIS Module has been designed to be an independent, stand-alone assignment. You might find it facilitates a fast start for your students if you spend some time in the classroom introducing the assignment, going over the booklet and what it contains, and going through a timetable to keep them on track.

#### **TRANSACTIONS**

The books have been posted through December 15, 2003. The following selected transactions have been extracted from the period December 16 through December 31, 2003 and are to be completed in accordance with the policies and procedures explained above. Documents to be completed can be found in the Document Packet. Supporting documentation for the transactions is provided behind the Year-End Procedures followed by all necessary journals and ledgers.

| December | Transaction |
|----------|-------------|
|          |             |

| 16       | Receive a purchase order from California Premium Beverage (page 16). Fill and ship the order. Complete Invoice No. 15535, Bill of Lading No. 136480 and record the sale in the journals and ledgers. W. A. Bierkstahler is the sales account representative. Relevant data: shipment weight - 12,532 lbs., trailer # - 122302, serial # - 999356278.                                                                                                    |  |  |  |  |  |  |  |
|----------|----------------------------------------------------------------------------------------------------|--|--|--|--|--|--|--|
| 16       | Order 18,000 lbs. white grapes at \$1.05 per pound from Mendocino Vineyards. Complete Purchase Order No. 9682. Relevant data: date required - Dec. 22, shipper - Longhorn Shippers, Inc., buyer - Franz Bieler, supplier # - P0652.                                                                                                    |  |  |  |  |  |  |  |
| 16       | Purchase a 2002 Ford truck for \$26,750.00. The terms include a \$4,750.00 down payment and a 3-year, 6% promissory note to Ford Credit for the remaining \$22,000.00. Principal and interest on the note are due monthly beginning January 4, 2004. The company expects the truck to have a useful life of 5 years and no salvage value. Prepare Check No. 19257 payable to Potter Valley Ford for the down payment and record the transaction in the journals and ledgers.                                                                                                    |  |  |  |  |  |  |  |
| 17       | Receive a phone complaint from Seaside Distributors about a case of Chenin Blanc that was damaged in shipment. The case was part of Invoice No. 15175, dated November 5, 2003, in the amount of \$20,438.40. Seaside paid the invoice on November 19, 2003 and took advantage of the discount (terms 3/15, net 30). Prepare Credit Memo No. 2753 to write-off the damaged inventory that was not returned, and prepare Check No. 19286 to reimburse Seaside for the damaged goods. Record the transactions in the journals and ledgers. W. A. Bierkstahler is the sales account representative. Relevant data: customer PO # - MZ5713. |  |  |  |  |  |  |  |
| 19       | Receive \$850 dividend income from investment in Seagate shares (page 17). Enter the receipt on Cash Receipts Summary No. 5712 and record the cash receipt in the journals and ledgers.                                                                                                    |  |  |  |  |  |  |  |
| 19       | Receive payment in full from Pacific Distribution Co. on Invoice No. 15243 dated November 13, 2003, in the amount of \$19,576.80 (page 18). Enter the receipt on Cash Receipts Summary No. 5712 and record the cash receipt in the journals and ledgers.                                                                                                    |  |  |  |  |  |  |  |
| 19       | Receive a purchase order (page 19) with payment (page 20) from Ukiah Distributors. Fill and ship the order. Complete Invoice No. C2489, enter the receipt on Cash Receipts Summary No. 5712, and record the sale in the journals and ledgers. W. A. Bierkstahler is the sales account representative. Relevant data: shipment weight - 7,650 lbs., trailer # - 279AJ1, serial # - 919515094. (Hint: The company records the journal entry for cost of goods sold and inventory for cash sales in the general journal.)                                                                                                    |  |  |  |  |  |  |  |
| 22       | Receive 14,000 lbs. red grapes at \$0.99 per pound from Mendocino Vineyards. Also received Invoice No. M7634 from Mendocino Vineyards with the shipment (page 21). Terms on the invoice are 2/10, net 30. Complete Receiving Report No. 17251 and record the inventory in the journals and ledgers using the gross method.                                                                                                    |  |  |  |  |  |  |  |
| 26       | Receive utility bill from Pacific Gas and Electric in the amount of \$18,887.62 (page 22). Prepare Check No. 19402 and record the payment in the journals and ledgers.                                                                                                    |  |  |  |  |  |  |  |
| December | Transaction                                                                                                    |  |  |  |  |  |  |  |

| 30 | Receive Brokerage Advice from Edwards Jones for purchase of 500 shares of Microsoft at \$49.20 per share plus \$400 broker's commission (page 23). Prepare Check No. 19468 and record the purchase in the journals and ledgers.                                                                                 |
|----|----------------------------------------------------------------------------------------------------|
| 31 | Receive payment in full for the December 16 purchase from California Premium Beverage (page 24). Enter the cash receipt on Cash Receipts Summary No. 5718 and record the cash receipt in the journals and ledgers.                                                                                              |
| 31 | Prepare Check No. 19473 payable to Mendocino Vineyards for the shipment received on December 22 and record the payment in the journals and ledgers.                                                                                                    |
| 31 | Prepare Payroll Checks (Nos. 7111-7114) for Anna Johnson, José Rodriguez, Tom Bryan, and Bob Hissom. Time cards for Tom and Bob are on pages 25-26. Prepare Check No. 19474 to transfer cash from the general cash account to the payroll account. Record the payroll transactions in the journals and ledgers. |
| 31 | Prepare Check No. 19475 to repay \$50,000 of the principal on long-term debt to Bank of Huntington and record the payment in the journals and ledgers.                                                                                                    |

#### MONTH-END PROCEDURES

- 1. Calculate monthly accrued interest expense for the \$22,000 installment note to Ford Credit (based on 365 days per year and interest starting to accrue on December 17, 2003). Make the appropriate adjusting entry. The payable is posted to Other Accrued Expenses Payable.
- 2. For your convenience, depreciation in the amount of \$105,341.50 has been calculated on all assets for the month of December **except** for any current purchases of assets. Calculate the depreciation for the Ford Pickup purchased on December 16. Post the depreciation to the Fixed Asset Subsidiary Ledger and add the amount of depreciation expense to the rest of the December depreciation. Make the appropriate adjusting entry.
- 3. The office manager receives the bank statement on a monthly basis and reconciles it to the cash receipts and cash disbursements journals, identifying the necessary adjusting journal entries such as bank services charges, etc. (Note: The bank reconciliation has already been performed by the office manager and all necessary adjusting journal entries have been recorded in the journals and ledgers.)

#### YEAR-END PROCEDURES

- 1. Prepare the unadjusted trial balance using the electronic year-end worksheet provided to you on the CAST web site (your instructor will provide you with the URL for this web site).
- 2. Prepare the year-end adjusting journal entries:

- a. Calculate the allowance for bad debts using the net sales method. Experience indicates that 0.05% of net sales should be set aside for bad debts. Make the appropriate adjusting entry.
- b. The calculation of federal income tax expense is a year-end adjusting entry but it cannot be made until all other entries have been made and net income before taxes has been determined. Therefore, you must first complete the year-end worksheet and calculate net income before taxes. Then calculate federal income tax expense and post the adjusting entry to the worksheet. (HINT: Use rates in effect as of January 2003.)
- 3. Complete the remainder of the electronic year-end worksheet.
- 4. Prepare the financial statements including the income statement, the statement of retained earnings, balance sheet, and the statement of cash flows (using the indirect method).
- 5. Prepare and record the closing journal entries in the journal and general ledger.
- 6. Prepare the electronic post-closing trial balance worksheet.

#### NOTES TO THE INSTRUCTOR

- 1. If you have the students prepare the closing entries, they will not have enough space to complete their closing entries in the general journal. There are two solutions to this. One is to have them prepare their closing entries in Excel, while working on the YE-Worksheet. The other is to make copies of the general journal and insert the copies in the Manual AIS Module booklet. This problem will be corrected in the next revision.
- The solution was prepared assuming that all investments are considered trading securities and are, therefore, current assets. You might wish to make other assumptions or to alter your assumptions in different classes so that the answers for different classes are different.
- 3. To avoid having students turn in other students' assignments from prior semesters, you should have them initial and sign each page of the booklet in ink prior to submitting it to you.

CAST: The Manual AIS

### SOLUTIONS GUIDE GENERAL JOURNAL

| Date |    | GL<br>Acct # | Explanation                 | Post<br>Ref* |    | Debit |     |     |    | Credit |     |          |  |
|------|----|--------------|-----------------------------|--------------|----|-------|-----|-----|----|--------|-----|----------|--|
| 12   | 19 | 510000       | Cost of Goods Sold          | GL52         |    | 11    | 176 | 56  |    |        |     |          |  |
|      |    | 141000       | Inventory                   | GL46         |    |       |     |     |    | 11     | 176 | 5        |  |
|      |    |              | To record COGS              |              |    |       |     |     |    |        |     |          |  |
|      |    |              | relating to Invoice C2489   |              |    |       |     |     |    |        |     |          |  |
| 12   | 31 | 602100       | FICA Tax Expense            | GL51         |    |       | 443 | 84  |    |        |     | -        |  |
|      |    | 602200       | Medicare Tax Expense        | GL51         |    |       | 103 | 81  |    |        |     | ╁        |  |
|      |    | 223100       | FICA Payable – Employer     | GL48         |    |       | 100 | 01  |    |        | 443 | 8        |  |
|      |    | 223200       | Medicare Payable –          | GL48         |    |       |     |     |    |        | 103 | 8        |  |
|      |    | 220200       | Employer                    | 0270         |    |       |     |     |    |        | 100 | H        |  |
|      |    |              | To accrue employee payroll  |              |    |       |     |     |    |        |     | -        |  |
|      |    |              | taxes                       |              |    |       |     |     |    |        |     |          |  |
|      |    |              |                             |              |    |       |     |     |    |        |     |          |  |
| 12   | 31 | 793000       | Interest Expense            | GL56         |    |       | 54  | 25  |    |        |     |          |  |
|      |    | 230000       | Other Accrued Expenses      | GL48         |    |       |     |     |    |        | 54  | 2        |  |
|      |    |              | Payable                     |              |    |       |     |     |    |        |     |          |  |
|      |    |              | To accrue monthly interest  |              |    |       |     |     |    |        |     |          |  |
|      |    |              | expense                     |              |    |       |     |     |    |        |     | <u> </u> |  |
| 12   | 31 | 670000       | Depreciation Expense        | GL54         |    | 108   | 016 | 50  |    |        |     | -        |  |
|      |    | 180000       | Accumulated Depreciation    | GL47         |    |       |     |     |    | 108    | 016 | 5        |  |
|      |    |              | To accrued depreciation for |              |    |       |     |     |    |        |     | t        |  |
|      |    |              | the month of December       |              |    |       |     |     |    |        |     |          |  |
| 12   | 31 | 791000       | Bad Debt Expense            | GL56         |    | 10    | 972 | 74  |    |        |     | -        |  |
| 12   | 31 | 129000       | Allowance for Bad Debts     | GL36         |    | 10    | 7/2 | 7.7 |    | 10     | 972 | 7        |  |
|      |    | 12,000       | To accrue bad debts         | GETO         |    |       |     |     |    | 10     |     | ľ        |  |
|      |    |              |                             |              |    |       |     |     |    |        |     |          |  |
| 12   | 31 | 711000       | Federal Income Tax          | GL55         |    | 149   | 289 | 41  |    |        |     |          |  |
|      |    |              | Expense                     |              |    |       |     |     |    |        |     |          |  |
|      |    | 235000       | Federal Income Taxes        | GL48         |    |       |     |     |    | 149    | 289 | 4        |  |
|      |    |              | Payable                     |              |    |       |     |     |    |        |     |          |  |
|      |    |              | To accrue federal income    |              |    |       |     |     |    |        |     |          |  |
|      |    |              | taxes                       |              |    |       |     |     |    |        |     |          |  |
| 12   | 31 | 410000       | Sales                       | GL49         | 22 | 308   | 726 | 75  |    |        |     | $\perp$  |  |
|      |    | 491000       | Dividend Income             | GL50         |    | 4     | 850 | 00  |    |        |     | T        |  |
|      |    | 492000       | Interest Income             | GL50         |    | 23    | 482 | 56  |    |        |     | T        |  |
|      |    | 420000       | Sales Discounts             | GL50         |    |       |     |     |    | 347    | 587 | 6        |  |
|      |    | 430000       | Sales Returns/Allowances    | GL50         |    |       |     |     |    | 15     | 649 | 3        |  |
|      |    | 390000       | Retained Earnings           | GL49         |    |       |     |     | 21 | 973    | 822 | (        |  |
|      |    |              | To close income accounts    |              |    |       |     |     |    |        |     | T        |  |
|      |    |              | to retained earnings        |              |    |       |     |     |    |        |     | T        |  |

\*Note: Posting reference is "GL and Page Number." For example, GL52.

Initials \_\_\_\_\_ Date \_\_\_\_

## **GENERAL JOURNAL**

| <b>Date</b> 12 31 |  | GL<br>Acct # | Explanation  Retained Earnings | Post<br>Ref* | Debit |     |     |          | Credit |     |     |          |
|-------------------|--|--------------|--------------------------------|--------------|-------|-----|-----|----------|--------|-----|-----|----------|
|                   |  | 390000       |                                | GL49         | 20    | 019 | 280 | 29       |        |     |     |          |
|                   |  | 510000       | Cost of Goods Sold             | GL50         |       |     |     |          | 11     | 543 | 473 | 1        |
|                   |  | 601000       | Wages & Salaries Expense       | GL51         |       |     |     |          | 1      | 972 | 322 | 7        |
|                   |  | 601500       | Sales Commission               | GL51         |       |     |     |          |        | 771 | 665 | 6        |
|                   |  |              | Expense                        |              |       |     |     |          |        |     |     |          |
|                   |  | 602100       | FICA Tax Expense               | GL51         |       |     |     |          |        | 244 | 568 | 3        |
|                   |  | 602200       | Medicare Tax Expense           | GL51         |       |     |     |          |        | 57  | 197 | 4        |
|                   |  | 602300       | FUTA Expense                   | GL51         |       |     |     |          |        | 7   | 392 | 0        |
|                   |  | 602400       | SUTA Expense                   | GL51         |       |     |     |          |        | 22  | 176 | 6        |
|                   |  | 611000       | Utilities Expense              | GL52         |       |     |     |          |        | 325 | 954 | 6        |
|                   |  | 611300       | Irrigation & Waste             | GL52         |       |     |     |          |        | 230 | 910 | 9        |
|                   |  |              | Disposal Expense               |              |       |     |     |          |        |     |     |          |
|                   |  | 612000       | Landscaping Expense            | GL52         |       |     |     |          |        | 142 | 475 | 6        |
|                   |  | 621000       | Advertising Expense            | GL52         |       |     |     |          |        | 296 | 794 | 3        |
|                   |  | 623000       | Marketing Expense              | GL52         |       |     |     |          |        | 192 | 865 | 6        |
|                   |  | 624000       | Festivals & Competitions       | GL52         |       |     |     |          |        | 238 | 654 | 7        |
|                   |  |              | Expense                        |              |       |     |     |          |        |     |     |          |
|                   |  | 631000       | Telephone Expense              | GL53         |       |     |     |          |        | 37  | 584 | 7        |
|                   |  | 632000       | Internet & Computer            | GL53         |       |     |     |          |        | 14  | 475 | 6        |
|                   |  |              | Expense                        |              |       |     |     |          |        |     |     |          |
|                   |  | 633000       | Postage Expense                | GL53         |       |     |     |          |        | 35  | 117 | 6        |
|                   |  | 641000       | Legal & Accounting Fees        | GL53         |       |     |     |          |        | 88  | 425 | 5        |
|                   |  | 643000       | Other Consulting Fees          | GL53         |       |     |     |          |        | 12  | 500 | 0        |
|                   |  | 651000       | Office Supplies Expense        | GL53         |       |     |     |          |        | 58  | 689 | 6        |
|                   |  | 660000       | Data Processing Expense        | GL54         |       |     |     |          |        | 9   | 743 | 8        |
|                   |  | 670000       | Depreciation Expense           | GL54         |       |     |     |          | 1      | 200 | 849 | 1        |
|                   |  | 680000       | Travel & Entertainment         | GL54         |       |     |     |          |        | 169 | 405 | 8        |
|                   |  | 691000       | Other Insurance Expense        | GL54         |       |     |     |          |        | 115 | 058 | 5        |
|                   |  | 692000       | Medical Insurance              | GL54         |       |     |     |          |        | 192 | 154 | 8        |
|                   |  | 693000       | Workmen's Compensation         | GL54         |       |     |     |          |        | 139 | 750 | 0        |
|                   |  |              | Insurance                      |              |       |     |     |          |        |     |     |          |
|                   |  | 699000       | Other Employee Benefits        | GL55         |       |     |     |          |        | 175 | 643 | 9        |
|                   |  | 700000       | Dues & Subscriptions           | GL55         |       |     |     |          |        | 32  | 076 | 0        |
|                   |  | 711000       | Federal Income Tax             | GL55         |       |     |     |          | 1      | 006 | 885 | 1        |
|                   |  | 712000       | Property Tax Expense           | GL55         |       |     |     |          |        | 19  | 875 | 6        |
|                   |  | 721000       | Repairs & Maintenance          | Gl55         |       |     |     |          |        | 71  | 974 | 9        |
|                   |  | 731000       | Automobile Expense             | GL55         |       |     |     |          |        | 81  | 493 | 4        |
|                   |  | 740000       | Lease Expense                  | GL56         |       |     |     |          |        | 113 | 607 | 5        |
|                   |  | 791000       | Bad Debt Expense               | GL56         |       |     |     |          |        | 10  | 972 | 7        |
|                   |  | 792000       | Miscellaneous Expense          | GL56         |       |     |     |          |        | 26  | 575 | 6        |
|                   |  | 793000       | Interest Expense               | GL56         |       |     |     |          |        | 359 | 969 | 7        |
|                   |  |              | To close expense accounts      |              |       |     |     |          |        |     |     | <u> </u> |
|                   |  | +            | to retained earnings           |              |       |     |     | <b> </b> |        |     |     | -        |

\*Note: Posting reference is "GL and Page Number." For example, GL52.

| Initials |  |
|----------|--|
| Date     |  |

CAST: The Manual AIS